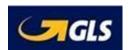

## **CALPIA Optical Annex Return User Guide**

Click or cut and paste URL https://www.gso.com/calpia/returns

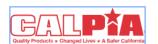

Complete Return Shipment in 3 easy steps

- 1. Type Information in Form
- 2. Click Prepare Shipment
- 3. Click Print Label and Adhere Label to Package

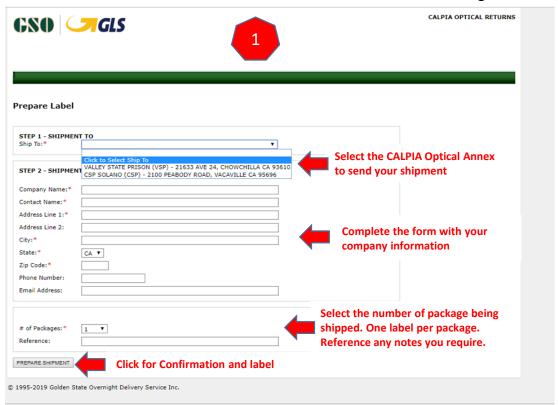

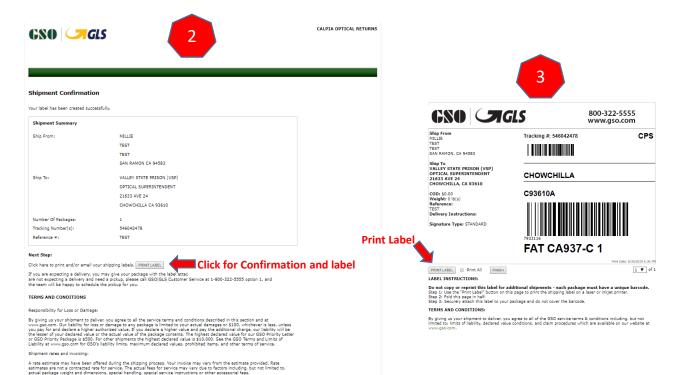